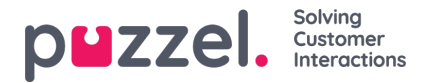

## **Tabblad Geplande gesprekken**

Het tabblad "Geplande Gesprekken" geeft u een overzicht van gesprekken die in de toekomst zijn gepland. Het is geen tabblad dat standaard beschikbaar is, maar moet worden geactiveerd vanuit het beheerdersportaal door de beheerder of Puzzel. Geplande oproepen kunnen handmatig worden ingesteld in deze weergave, of het kan worden gestart als het herplannen van een huidige oproep (ingesteld in de aanvraagregistratie van de kiezer). In de tabel met geplande oproepen kunt u via een pictogram in de meest linkse kolom zien welke vermeldingen zijn toegevoegd als een opnieuw ingeplande oproepen.

In de tabel kunt u op de meest rechtse "details"-knop klikken om meer informatie over de invoer te zien, of u kunt de geplande oproep verwijderen.

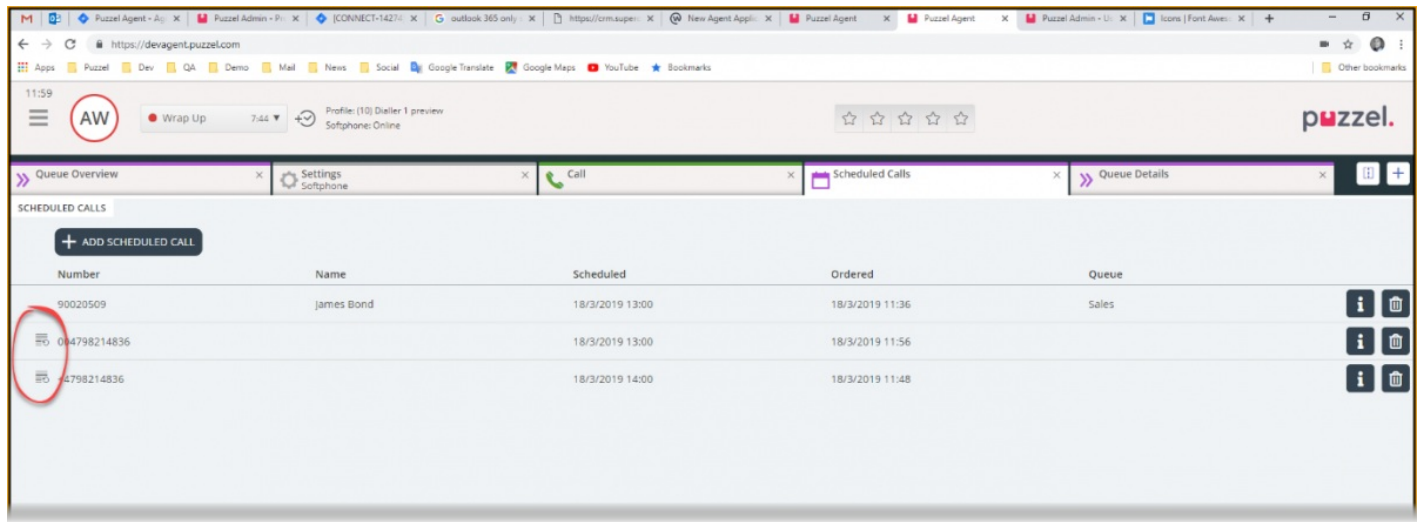

## **Een geplande oproep toevoegen**

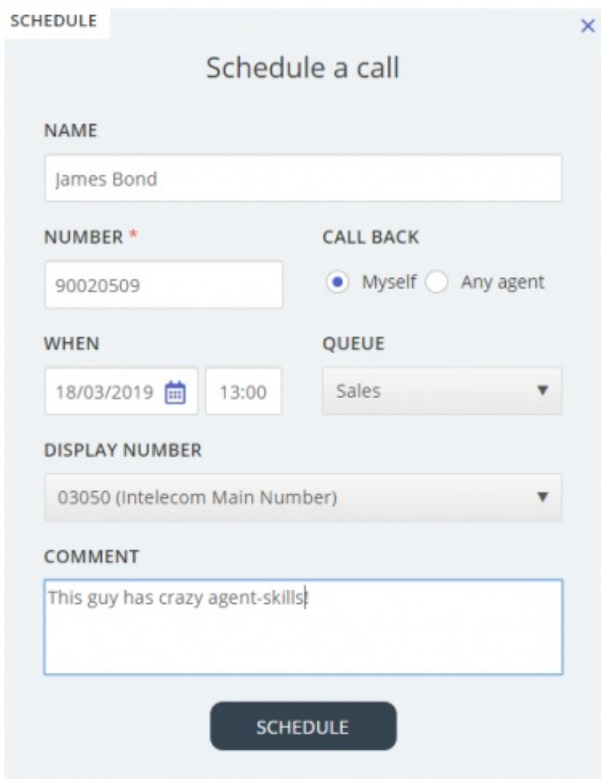

Om een geplande oproep toe te voegen, klik u op de knop "Voeg Geplande Oproep Toe" en vul de velden in voordat u op de knop "Plannen" klikt.

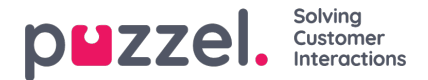

## **Wat gebeurt er op de afgesproken tijd**

Wanneer u een oproep inplant of een oproep opnieuw plant om uit te voeren op bijv. woensdag om 15:00, wordt deze weergegeven in uw tabblad "Geplande Oproepen" vanaf het moment dat u hem heeft opgesteld tot woensdag om 15:00. Op de (opnieuw) ingestelde tijd komt de oproep tevoorschijn in uw persoonlijke wachtrij. De oproep wordt voor u gereserveerd voor zolang als u heeft bepaald, hetzij in de kiezerconfiguratie of in de algemene instellingen.

Wanneer een geplande oproep wordt aangeboden en u deze beantwoord, wordt de contactpersoon gebeld en worden jullie aan elkaar verbonden.

- Indien u op het geplande tijdstip klaar bent, wordt het gesprek meteen met u doorverbonden.
- Als u bent aangemeld bij een wachtrij maar nog niet gereed, wacht de oproep op u tijdens gereserveerde tijd. Indien u niet binnen de gereserveerde tijd klaar bent, wordt de oproep naar een andere vertegenwoordiger doorverbonden.
- Als u op het geplande tijdstip bent uitgelogd, wordt de reservering geannuleerd en krijgt de oproep een andere vertegenwoordiger in de betreffende wachtrij aangeboden.